## **Sony Ericsson**

# Guide de l'utilisateur

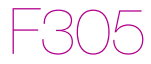

Cette version est la version Internet du Guide de l'utilisateur. © Impression exclusivement réservée à une utilisation privée.

Félicitations pour votre achat du Sony Ericsson F305. Pour obtenir du contenu supplémentaire pour votre téléphone, visitez www.sonvericsson.com/fun. Enregistrez-vous maintenant sur [www.sonyericsson.com/myphone](http://www.sonyericsson.com/myphone) pour bénéficier d'offres spéciales et disposer gratuitement d'un espace de stockage en ligne. Pour obtenir de l'aide sur ce produit, visitez [www.sonyericsson.com/support](http://www.sonyericsson.com/support).

### Symboles des instructions

Les symboles suivants apparaissent dans le présent Guide de l'utilisateur :

- <sup>&</sup>gt; Utilisez la touche de navigation pour faire défiler et sélectionner
- $\odot$ Appuyez au centre de la touche de navigation
- $\circledast$ Appuyez la touche de navigation vers le haut
- ⊜ Appuyez la touche de navigation vers le bas
- ଈ Appuyez la touche de navigation vers la gauche
- $^{\circ}$ Appuyez la touche de navigation vers la droite

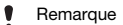

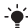

Conseil

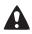

Avertissement

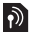

Indique qu'un service ou une fonction est tributaire d'un réseau ou d'un abonnement. Les menus ou les fonctions ne sont pas nécessairement tous disponibles sur votre téléphone. Pour plus d'informations, consultez votre opérateur réseau.

# **Préparation du téléphone**

Pour insérer la carte SIM et la batterie

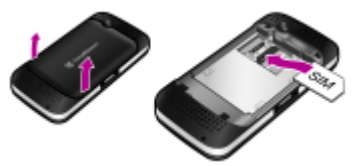

1 Retirez le cache batterie et la batterie, si elle est insérée. Faites glisser la carte SIM dans son logement en dirigeant les contacts vers le bas.

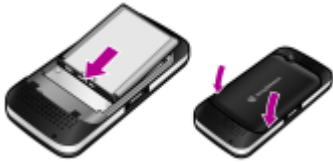

- 2 Insérez la batterie en orientant l'étiquette vers le haut de telle sorte que les connecteurs se trouvent en face l'un de l'autre. Remettez en place le cache batterie.
	- Ne replacez pas le cache batterie en forçant. Placez délicatement le cache batterie sur le téléphone et refermez-le.

### Carte SIM

La carte SIM (Subscriber Identity Module) fournie par votre opérateur réseau contient des informations relatives à votre abonnement. Avant d'insérer ou de retirer la carte SIM, mettez toujours votre téléphone hors tension et retirez le chargeur et la batterie.

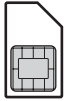

Vous pouvez enregistrer les contacts sur la carte SIM avant de la retirer du téléphone. Vous pouvez également choisir d'enregistrer les contacts dans la mémoire du téléphone. Reportez-vous à la section [Contacts](#page-25-0) à la page [26.](#page-25-0)

### Code PIN

Il se peut que vous ayez besoin d'un code PIN (Personal Identification Number) pour activer les services dans votre téléphone. Le code PIN vous est fourni par votre opérateur réseau. Chaque chiffre de votre code PIN est masqué par un astérisque \*, à moins que ce code ne débute par les mêmes chiffres qu'un numéro d'urgence, par exemple le 112 ou le 911. Vous pouvez appeler un numéro d'urgence sans introduire de code PIN.

Si vous saisissez trois fois de suite un code PIN erroné. PIN bloqué s'affiche. Pour le débloquer, vous devez saisir votre clé personnelle de déblocage (PUK).

### Memory Stick Micro™

Votre téléphone prend en charge les Memory Stick Micro™ (M2™). Une carte mémoire ajoute davantage d'espace de stockage à votre téléphone, pour de la musique, des sonneries, des clips vidéo et des images, par exemple. Vous pouvez partager des informations enregistrées en les déplaçant ou en les copiant vers d'autres périphériques compatibles avec les cartes mémoire.

#### Pour insérer un Memory Stick Micro™ (M2™)

• Ouvrez le couvercle et insérez la carte mémoire.

#### Pour retirer un M2™

• Ouvrez le couvercle et appuyez sur le bord de la carte mémoire pour la libérer et la retirer.

### Chargement de la batterie

Lorsque vous achetez votre téléphone, la batterie est partiellement chargée. Charger entièrement la batterie prend environ 2,5 heures.

#### Pour charger la batterie

- 1 Connectez le chargeur au téléphone. Appuyez sur une touche pour illuminer l'écran et afficher l'état du chargement.
- 2 Pour débrancher le chargeur, inclinez et tirez sa fiche vers le haut.
	- Vous pouvez utiliser le téléphone pendant le chargement. Vous pouvez charger la batterie pendant 2,5 heures environ. Si vous interrompez la charge, cela ne risque pas d'endommager la batterie.

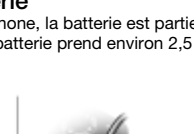

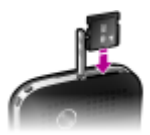

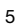

#### Pour mettre le téléphone sous tension

- 1 Maintenez enfoncée la touche  $\left( \mathbb{R} \right)$ .
- 2 Entrez le code PIN de votre carte SIM si vous y êtes invité.
- 3 Sélectionnez Oui pour utiliser l'assistant de configuration afin de configurer des paramètres de base du téléphone, tels que Heure et date, Langue téléphone etc.

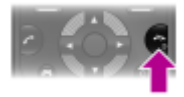

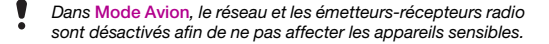

Si vous faites une erreur en saisissant votre code PIN, vous pouvez appuyer sur  $\circledcirc$  pour supprimer des chiffres de l'écran.

### **Veille**

Dès que vous avez mis le téléphone sous tension et introduit votre code PIN, le nom de votre opérateur apparaît à l'écran. Vous êtes alors en mode veille. Vous pouvez maintenant émettre et recevoir des appels.

#### Pour mettre le téléphone hors tension

Maintenez enfoncée la touche  $\overline{(\mathbb{R}^n)}$ 

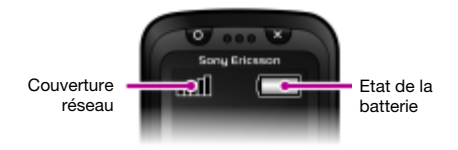

### Couverture réseau

Les traits indiquent l'intensité du réseau GSM là où vous vous trouvez. Déplacez-vous si vous rencontrez des problèmes à émettre un appel et si la couverture réseau est de mauvaise qualité. Aucun réseau indique que vous êtes hors de portée du réseau.

- .ul = Bonne couverture réseau
- = Couverture réseau moyenne al l

### Etat de la batterie

= La batterie du téléphone est complètement chargée

= La batterie du téléphone est à plat

# **Icônes de l'écran**

Ces icônes peuvent apparaître à l'écran.

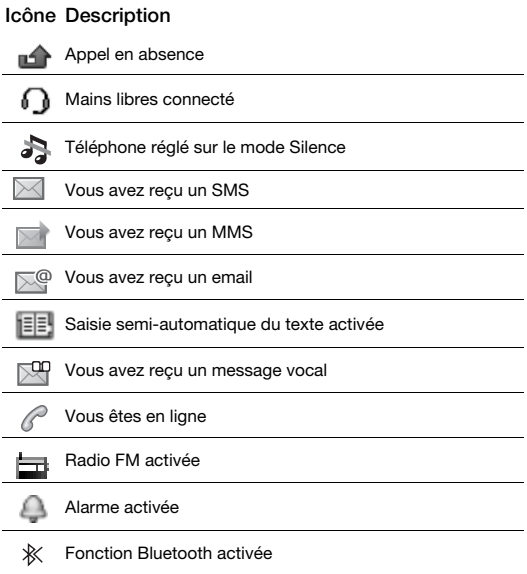

# **Présentation du téléphone**

- 1 Touche de jeu représentant un cercle
- 2 Touches de sélection
- 3 Touche d'appel
- 4 Connecteur du chargeur, du mains libres et du câble USB
- 5 Touche de raccourci pour jeu
- $6<sub>6</sub>$  Touche de navigation, touches de jeu directionnelles
- 7 Touche de jeu représentant une croix
- <sub>8</sub> Touche de fin d'appel, touche de mise sous/hors tension
- 9 Touche C (Effacement)
- 10 Touche de sélection centrale
- 11 Touche Silence
- 12 Caméra principale
- 13 Fixation de la courroie
- 14 Touches de réglage du volume
- 15 Touche Appareil photo
- 16 Emplacement pour carte mémoire
- 17 Haut-parleurs stéréo

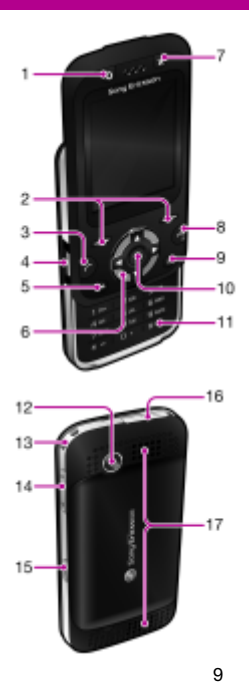

# <span id="page-9-0"></span>**Navigation**

Les menus principaux apparaissent sous forme d'icônes. Certains sous-menus comportent des onglets.

#### Pour naviguer dans les menus du téléphone

- En mode veille, sélectionnez Menu.
- 2 Utilisez la touche de navigation pour vous déplacer dans les menus.

#### Pour parcourir les onglets

• Appuyez la touche de navigation vers la gauche ou vers la droite.

#### Pour revenir au niveau de menu précédent

• Sélectionnez Retour.

#### Pour revenir en mode veille

Appuvez sur  $\overline{\llap{\circ}$ .

#### Pour régler le téléphone sur le mode Silence

Maintenez enfoncée la touche  $(F-3)$ .

#### Pour appeler votre service de messagerie vocale

Maintenez enfoncée la touche (1990).

#### Pour terminer une fonction

Appuyez sur  $\left(\overline{\mathbb{A}^n}\right)$ .

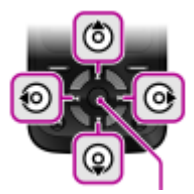

Touche de sélection centrale

# **Présentation des menus**

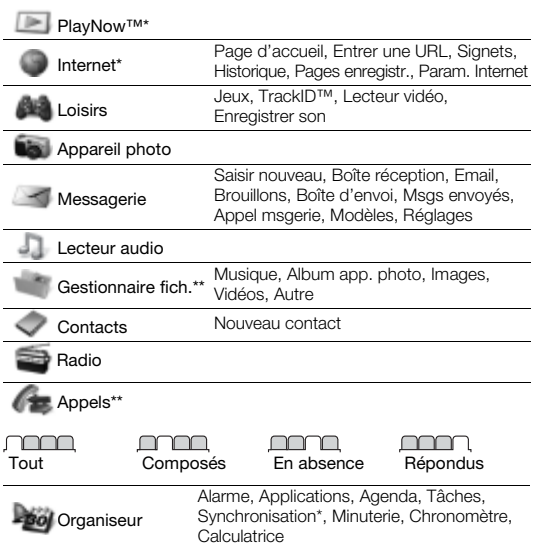

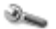

Réglages\*\*

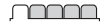

#### Général Profils Heure et date Langue téléphone Raccourcis Mode Avion Sécurité Etat téléphone Réinitialise tout

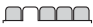

Sons et alertes

Volume sonnerie Sonnerie Mode Silence Vibreur Alerte de message Son des touches

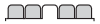

Affichage Fond d'écran Thèmes Ecran démarrage Econom. d'écran Luminosité

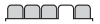

#### Appels

Compos. abrégée Dévier les appels Gérer les appels Durée et coût\* ID de l'appelant Mains Libres Ouvrir pr répondre Fermer & raccroch

### manan

#### Connectivité

**Bluetooth USB** Synchronisation\* Réseaux mobiles Param. Internet

\* Certains menus sont tributaires de votre opérateur, du réseau et de votre abonnement.

\*\* Vous pouvez utiliser la touche de navigation pour parcourir les onglets des sous-menus. Pour plus d'informations, reportez-vous à la section [Navigation](#page-9-0) à la page [10](#page-9-0).

## **Jeux**

### Touches de jeu

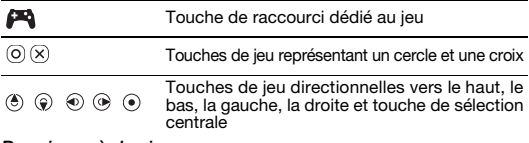

#### Pour jouer à des jeux

En mode veille, appuyez sur  $\Box$  et sélectionnez un jeu.

#### Jeux avec mouvement

Outre les jeux Java™ standard, votre téléphone précharge également plusieurs jeux Java, commandés en agitant le téléphone. Vous pouvez contrôler le jeu en faisant pivoter ou en maniant le téléphone au lieu d'appuyer sur le clavier numérique. Le téléphone reconnaît vos mouvements via l'appareil photo et réagit en fonction de ceux-ci ; l'appareil photo ne doit donc pas être couvert durant des jeux commandés en agitant le téléphone.

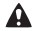

Veillez à porter la dragonne afin d'éviter de laisser échapper le téléphone durant des jeux commandés en agitant le téléphone. Vous risqueriez de blesser des personnes se trouvant à proximité ou d'endommager d'autres objets.

### Autres jeux

Vous pouvez essayer, acheter et télécharger d'autres jeux via Internet dans Menu > Loisirs > Jeux > Sony Ericsson.

Cette fonction est tributaire de votre opérateur, du réseau et de votre abonnement. Vous avez besoin des paramètres Internet corrects dans votre téléphone pour utiliser cette fonction. Reportez-vous à la section [Internet](#page-29-0) à la page [30](#page-29-0).

# **Façades Style-Up™**

Certains kits peuvent comprendre des façades Style-up™ supplémentaires.

#### Pour changer la façade avant

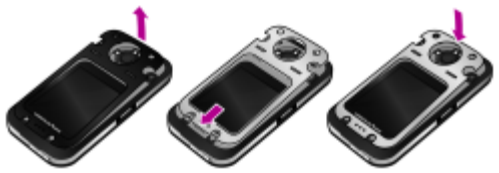

- Insérez l'ongle du pouce dans la rainure et soulevez la façade pour la détacher du téléphone.
- 2 Alignez la nouvelle façade sur le dessus du téléphone.
- 3 Verrouillez le façade en place en appuyant vers le bas.

#### Pour changer le cache batterie

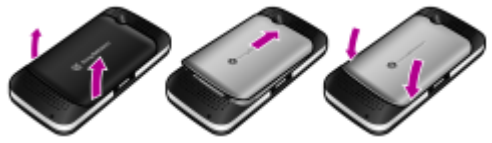

- 1 Retirez le cache batterie.
- 2 Alignez le nouveau cache batterie sur le dessus du téléphone.
- 3 Clipsez le cache de la nouvelle batterie jusqu'à ce qu'il soit bien en place.

# **Lecteur multimédia**

Les types de fichier pris en charge sont les suivants : MP3, MP4, 3GP, AAC, AMR, MIDI, IMY, EMY, WMA et WAV (avec un taux d'échantillonnage maximal de 16 kHz).

#### Pour lire de la musique

- 1 En mode veille, sélectionnez Menu > Lecteur audio > Options > Ma musique > Plages.
- 2 Faites défiler jusqu'à un titre et sélectionnez Lire.

#### Pour arrêter la lecture de la musique

• Appuyez sur la touche de navigation centrale.

### Transfert de musique

Vous pouvez transférer de la musique depuis votre ordinateur vers la mémoire de votre téléphone ou le Memory Stick Micro™ (M2™). Il existe deux manières de connecter le téléphone à un ordinateur :

- utilisation d'un câble USB
- avec une connexion via la technologie sans fil Bluetooth Vous pouvez faire glisser et déplacer des fichiers entre votre téléphone ou la carte mémoire et un ordinateur dans l'Explorateur Microsoft® Windows.

#### Pour raccorder votre téléphone à un ordinateur à l'aide d'un câble USB

- 1 Assurez-vous que votre téléphone est activé.
- 2 Connectez le câble USB à votre téléphone et à l'ordinateur.
- 3 Téléphone : sélectionnez Stock. de masse.
- 4 Ordinateur : patientez jusqu'à ce que les pilotes soient installés automatiquement.
	- Un des systèmes d'exploitation suivants est requis :
		- Microsoft® Windows® 2000
		- Microsoft Windows XP (Professionnel ou Familial)
		- Microsoft Windows Vista™ (toutes les versions)

#### <span id="page-15-0"></span>Pour transférer des fichiers en mode Stockage de masse

- 1 Connectez le câble USB au téléphone et à l'ordinateur.
- 2 Téléphone : En mode veille, sélectionnez Menu > Réglages > onglet Connectivité > USB > Stock. de masse.
- 3 Ordinateur : Attendez que la mémoire du téléphone et la carte mémoire apparaissent dans l'Explorateur Microsoft Windows en tant que disques externes.

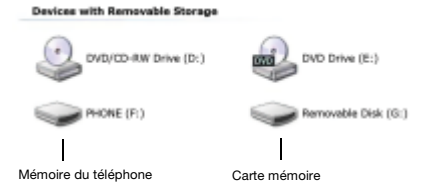

- 4 Ordinateur : Sur le bureau de l'ordinateur, double-cliquez sur l'icône Poste de travail.
- 5 Ordinateur : Dans la fenêtre Poste de travail, double-cliquez sur l'icône de votre téléphone sous Appareils avec stockage amovible pour afficher les dossiers de la mémoire du téléphone et du Memory Stick.
- 6 Copiez vos fichiers et collez-les, ou faites-les glisser vers un dossier sur votre ordinateur, dans votre téléphone ou sur la carte mémoire.

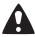

Ne débranchez pas le câble USB du téléphone ou de l'ordinateur pendant le transfert, car cela pourrait endommager le Memory Stick et la mémoire du téléphone.

Vous ne pouvez pas visualiser sur votre téléphone les fichiers transférés aussi longtemps que vous n'avez pas retiré le câble USB du téléphone.

Pour débrancher le câble USB en toute sécurité en mode de transfert de fichiers, cliquez avec le bouton droit sur l'icône du disque amovible de l'Explorateur Windows et sélectionnez Ejecter.

Pour plus d'informations sur le transfert de fichiers vers votre téléphone, consultez [www.sonyericsson.com/support](http://www.sonyericsson.com/support).

### Listes de lecture

Vous pouvez créer des listes de lecture pour organiser les fichiers multimédia enregistrés dans le Gestionnaire de fichiers.

#### Pour créer une liste de lecture

- 1 En mode veille, sélectionnez Menu > Lecteur audio > Options > Ma musique > Mes listes lect. > Nv liste lect. > Ajouter.
- 2 Entrez un nom, puis sélectionnez OK.
- 3 Faites défiler jusqu'à une plage et sélectionnez OK.

### **PlayNow™**

PlayNow™ vous permet de pré-écouter, d'acheter et de télécharger de la musique via Internet. Vous pouvez trouver PlayNow™ dans Menu > PlayNow™.

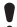

Vous avez besoin des paramètres Internet corrects dans votre téléphone pour utiliser cette fonction. Reportez-vous à la section [Internet](#page-29-0) à la page [30.](#page-29-0)

#### TrackID™

TrackID™ est un service de reconnaissance des morceaux de musique. Vous pouvez rechercher des titres de morceaux, des artistes et des noms d'album.

Vous avez besoin des paramètres Internet corrects dans votre téléphone pour utiliser cette fonction. Reportez-vous à la section [Internet](#page-29-0) à la page [30.](#page-29-0)

#### Pour rechercher des informations sur un morceau

- Lorsque vous entendez un morceau via un haut-parleur, en mode veille, sélectionnez Menu > Loisirs > TrackID™ > Démarr.
- Lorsque la radio fonctionne, sélectionnez Options > TrackID™.

# **Radio**

Votre téléphone est équipé d'une radio et le mains libres joue le rôle d'antenne.

#### Pour écouter la radio

- 1 Connectez le mains libres au téléphone.
- 2 En mode veille, sélectionnez Menu > Radio.

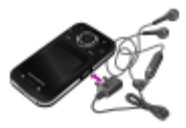

N'utilisez pas votre téléphone comme radio dans les endroits où cela est interdit.

#### Pour régler la radio

Appuyez sur  $\circledast$  ou  $\circledast$  pour rechercher les stations de radio FM.

#### Pour enregistrer une station de radio FM

- 1 Sélectionnez Options > Enreg.
- 2 Maintenez enfoncée une des touches  $(\overline{0}) (\overline{9})$ . La station de radio FM est enregistrée dans Options > Stations.

#### Pour écouter une station de radio FM mémorisée

Lorsque la radio est activée, appuyez sur  $(\overline{a}) - (\overline{a})$ .

#### Pour quitter la radio FM

- 1 Sélectionnez Retour ou appuyez sur  $\leftarrow$ .
- 2 Réduire la radio ? apparaît. Sélectionnez Non.

#### Pour désactiver la radio FM lorsqu'elle est réduite

- 1 Sélectionnez Menu > Radio.
- 2 Sélectionnez Retour ou appuyez sur  $\infty$ .
- 3 Réduire la radio ? apparaît. Sélectionnez Non.

#### Pour afficher les options de la radio FM

• Lorsque la radio FM est activée, sélectionnez Options.

# **Imagerie**

### Appareil photo et enregistreur vidéo

Vous pouvez prendre des photos et enregistrer des clips vidéo pour les visualiser, les enregistrer ou les envoyer. Vous trouverez vos images et clips vidéo enregistrés dans Menu > Gestionnaire fich. > Album app. photo.

- 1 Prise de vues/Enregistrement de clips vidéo
- 2 Zoom avant ou arrière

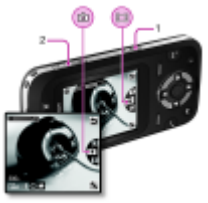

#### Pour prendre une photo

- 1 En mode veille, appuyez sur **pour activer l'appareil photo.**
- 2 Appuyez sur  $\circledast$  ou  $\circledast$  pour faire défiler jusqu'à  $\bullet$ .
- 3 Appuyez sur  $\overline{a}$  pour prendre une photo.
- 4 La photo est automatiquement enregistrée.
	- N'enregistrez pas en présence d'une source de lumière vive à l'arrière-plan. Utilisez la minuterie ou un support comme un trépied pour éviter d'obtenir une image floue.

#### Pour enregistrer un clip vidéo

- En mode veille, appuyez sur  $\circled{a}$  pour activer l'appareil photo.
- 2 Appuyez sur  $\circledast$  ou  $\circledast$  pour faire défiler jusqu'à  $\circledast$ .
- 3 Appuyez entièrement sur pour démarrer l'enregistrement.

#### Pour arrêter l'enregistrement

• Appuyez sur . Le clip vidéo est automatiquement enregistré.

#### Pour effectuer un zoom avant ou arrière

• Appuyez les touches de réglage du volume vers le haut ou vers le bas.

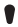

Lorsque vous prenez une photo, le zoom est uniquement disponible en mode VGA.

### Transfert d'images

Vous pouvez utiliser la technologie sans fil Bluetooth™ et le câble USB pour transférer des images et des clips vidéo entre votre ordinateur et le téléphone. Reportez-vous à la section [Technologie](#page-28-0)  [sans fil Bluetooth™](#page-28-0) à la page [29](#page-28-0) et à la section [Pour transférer des](#page-15-0)  [fichiers en mode Stockage de masse](#page-15-0) à la page [16](#page-15-0) pour plus d'informations.

# **Appel**

Vous devez mettre le téléphone sous tension et être à la portée d'un réseau.

#### Pour émettre un appel

- 1 En mode veille, saisissez l'indicatif régional, le cas échéant, et le numéro de téléphone.
- 2 Appuyez sur  $\mathcal{F}$ .
- Vous pouvez appeler des numéros depuis vos contacts et la liste d'appels. Reportez-vous à la section [Contacts](#page-25-0) à la page [26](#page-25-0) et à la section [Liste d'appels](#page-22-0) à la page [23](#page-22-0).

#### Pour terminer un appel

Appuyez sur  $\left(\overline{\cdots}\right)$ .

#### Pour répondre à un appel

Appuyez sur  $\mathcal{P}$ .

#### Pour refuser un appel

• Appuvez sur  $\leftarrow$ .

#### Pour modifier le volume de l'écouteur pendant un appel

• Appuyez la touche de réglage du volume vers le haut ou vers le bas.

#### Pour activer le haut-parleur pendant un appel

• Sélectionnez HP act.

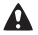

Ne tenez pas le téléphone contre l'oreille lorsque vous utilisez le haut-parleur. Cela peut altérer l'ouïe.

#### Pour afficher les appels manqués à partir du mode veille

Lorsque Appels en absence : est affiché, sélectionnez Afficher.

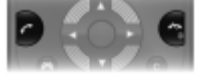

#### <span id="page-22-1"></span>Pour émettre un appel international

- 1 En mode veille, maintenez la touche  $\overline{a}$  enfoncée jusqu'à ce que le signe « + » apparaisse.
- 2 Saisissez le code du pays, l'indicatif régional (sans le zéro d'en-tête) et le numéro de téléphone.
- 3 Appuyez sur  $\mathcal{F}$ .

### <span id="page-22-0"></span>Liste d'appels

Vous pouvez afficher des informations à propos d'appels récents.

#### Pour appeler un numéro à partir de la liste d'appels

- 1 En mode veille, appuyez sur  $\sim$ .
- 2 Faites défiler jusqu'à un nom ou à un numéro, puis appuyez sur  $\sim$ .

#### Pour supprimer un numéro de la liste d'appels

- 1 En mode veille, appuyez sur  $\mathcal{F}$ ).
- 2 Faites défiler jusqu'à un nom ou à un numéro, puis sélectionnez Options > Supprimer.
	- Il est possible d'appeler le numéro d'urgence international 112 même si le clavier est verrouillé.

## Appels d'urgence

Votre téléphone prend en charge les numéros d'urgence internationaux, par exemple le 112 et le 911. Grâce à ces numéros, vous pouvez normalement émettre un appel d'urgence dans n'importe quel pays, avec ou sans carte SIM, lorsque vous êtes à portée d'un réseau GSM.

#### Pour émettre un appel d'urgence

• En mode veille, entrez le numéro d'urgence international, par exemple le 112, puis appuyez sur  $\mathcal{F}$ ).

# **Messagerie**

## SMS

Vous devez disposer du numéro d'un centre de service qui vous est communiqué par votre fournisseur de services et qui est généralement enregistré sur la carte SIM. Il est possible que vous deviez saisir le numéro vous-même.

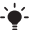

 $\rightarrow$  - Reportez-vous à la section [Saisie de texte](#page-31-0) à la page [32.](#page-31-0)

#### Pour écrire et envoyer un SMS

- 1 En mode veille, sélectionnez Menu > Messagerie > Saisir nouveau  $>$  SMS.
- 2 Rédigez le message et sélectionnez Cont.
- 3 Sélectionnez une option.
- 4 Sélectionnez OK > Envoyer.

#### Pour afficher un SMS reçu

- 1 Lorsque Nouveau message de : apparaît, sélectionnez Afficher.
- 2 Sélectionnez le message non lu.

#### Pour afficher les messages enregistrés dans la boîte de réception

• Sélectionnez Menu > Messagerie > Boîte réception.

#### Pour obtenir l'état d'un message envoyé

- 1 En mode veille, sélectionnez Menu > Messagerie > Réglages > SMS > Rapport remise.
- 2 Sélectionnez Activer. Vous êtes averti dès qu'un message a été correctement remis.

## MMS

Les MMS peuvent contenir du texte, des photos, des enregistrements sonores, des clips vidéo et des pièces jointes.

Vous devez définir un profil MMS et l'adresse de votre serveur de messages. Si vous ne disposez pas encore d'un profil MMS ou d'un serveur de messages, vous pouvez recevoir automatiquement l'ensemble des paramètres de votre opérateur réseau ou sur [www.sonyericsson.com/support.](http://www.sonyericsson.com/support)

#### Pour créer et envoyer un MMS

- 1 En mode veille, sélectionnez Menu > Messagerie > Saisir nouveau > MMS.
- 2 Insérez du texte. Pour ajouter des éléments au message, appuyez sur  $\circledast$ , faites défiler jusqu'à  $\circledast$  et sélectionnez un élément.
- 3 Sélectionnez Cont.
- 4 Sélectionnez une option.
- 5 Sélectionnez OK > Envoyer.

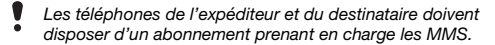

# <span id="page-25-0"></span>**Contacts**

Vous pouvez enregistrer les contacts dans la mémoire du téléphone ou sur la carte SIM. Vous pouvez copier les contacts de la mémoire du téléphone vers la carte SIM ou inversement.

## Contacts par défaut

Vous pouvez choisir les informations de contact affichées par défaut. Si Contacts du tél. est sélectionné par défaut, vos contacts affichent les informations enregistrées dans le téléphone. Si vous choisissez Contacts SIM par défaut, vos contacts affichent les noms et numéros enregistrés sur la carte SIM.

#### Pour sélectionner les contacts par défaut

- 1 En mode veille, sélectionnez Menu > Contacts > Options > Avancées > Contacts défaut.
- 2 Sélectionnez une option.

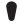

- Si vous sélectionnez Téléph. & SIM comme Contacts défaut, vous êtes invité à choisir entre Téléphone ou Carte SIM lorsque vous ajoutez un nouveau contact.
- Reportez-vous à la section [Saisie de texte](#page-31-0) à la page [32.](#page-31-0)

## Contacts du téléphone

#### Pour ajouter un contact du téléphone

- 1 En mode veille, sélectionnez Menu > Contacts > Nouveau contact > Ajouter.
- 2 Faites défiler jusqu'à Nom : et sélectionnez Ajouter.
- 3 Entrez le nom, puis sélectionnez OK.
- 4 Faites défiler jusqu'à Prénom : et sélectionnez Ajouter.
- 5 Entrez le nom, puis sélectionnez OK.
- 6 Faites défiler jusqu'à Nouveau numéro : et sélectionnez Ajouter.
- 7 Entrez le numéro, puis sélectionnez OK.
- 8 Sélectionnez une option de numéro.
- 9 Faites défiler les onglets et sélectionnez les champs auxquels ajouter des informations.
- 10Sélectionnez Enreg.
- Entrez le signe + et le code du pays avec chaque numéro du répertoire. Vous pouvez ensuite les utiliser tant dans votre pays qu'à l'étranger. Reportez-vous à la section [Pour émettre un](#page-22-1)  [appel international](#page-22-1) à la page [23](#page-22-1).

#### Pour appeler un contact

- 1 En mode veille, sélectionnez Menu > Contacts.
- 2 Faites défiler jusqu'aux premières lettres du contact ou saisissez celles-ci directement.
- 3 Appuyez sur  $\mathcal{F}$ .

#### Pour modifier un contact

- 1 En mode veille, sélectionnez Menu > Contacts.
- 2 Sélectionnez un contact.
- 3 Sélectionnez Options > Modifier contact.
- 4 Modifiez les informations et sélectionnez Enreg.

#### Pour supprimer un contact

- 1 En mode veille, sélectionnez Menu > Contacts.
- 2 Faites défiler jusqu'à un contact.
- 3 Sélectionnez Options > Supprimer.

#### Pour copier un contact sur la carte SIM

- 1 En mode veille, sélectionnez Menu > Contacts.
- 2 Faites défiler jusqu'à un contact.
- 3 Sélectionnez Options > Autres > Copier vers SIM.

## Mémoire des contacts

Le nombre d'entrées enregistrables dans Contacts dépend de la capacité de votre carte SIM.

#### Pour vérifier l'état de la mémoire des contacts

• En mode veille, sélectionnez Menu > Contacts > Options > Etat mémoire.

# **Fonctions supplémentaires**

## <span id="page-28-0"></span>Technologie sans fil Bluetooth™

La technologie sans fil Bluetooth™ permet une connexion sans fil avec d'autres périphériques Bluetooth. Vous pouvez par exemple :

- connecter votre appareil à des périphériques sans fil.
- connecter votre appareil à plusieurs périphériques simultanément.
- échanger des éléments.

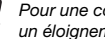

Pour une communication Bluetooth, il est conseillé d'observer un éloignement inférieur à 10 mètres (33 pieds), sans aucun obstacle physique.

#### <span id="page-28-1"></span>Pour activer la fonction Bluetooth

- En mode veille, sélectionnez Menu > Réglages > onglet Connectivité > Bluetooth > Activer.
	- Assurez-vous que la fonction Bluetooth est activée et que la Visibilité Bluetooth est définie sur Afficher téléph., sur le périphérique avec lequel vous souhaitez jumeler votre téléphone.

#### Pour jumeler un périphérique à votre téléphone

- 1 En mode veille, pour rechercher des périphériques disponibles, sélectionnez Menu > Réglages > onglet Connectivité > Bluetooth > Mes périphériques > Nouv. périph.
- 2 Sélectionnez un périphérique dans la liste. Entrez un code d'accès le cas échéant.

#### Pour jumeler votre téléphone et un mains libres Bluetooth

- 1 En mode veille, pour rechercher des périphériques disponibles, sélectionnez Menu > Réglages > onglet Connectivité > Bluetooth > Mes périphériques > Nouv. périph.
- 2 Sélectionnez un périphérique mains libres. Entrez un code d'accès le cas échéant.

29

#### Pour recevoir un élément

- 1 En mode veille, sélectionnez Menu > Réglages > onglet Connectivité > Bluetooth > Activer.
- 2 Lorsque vous recevez un élément, suivez les instructions qui s'affichent.

#### Pour envoyer un élément à l'aide de Bluetooth

- 1 En mode veille, sélectionnez par exemple Menu > Gestionnaire fich. > Album app. photo.
- 2 Faites défiler jusqu'à une image et sélectionnez Options > Envoyer > Bluetooth.

## <span id="page-29-0"></span>Internet

Les paramètres Internet corrects doivent être définis dans votre téléphone. Si les paramètres ne figurent pas dans votre téléphone, vous pouvez :

- les obtenir dans un SMS fourni par votre opérateur réseau ;
- sur un ordinateur, visiter www.sonvericsson.com/support et demander l'envoi d'un SMS reprenant les paramètres requis.

#### Pour sélectionner un profil Internet

- 1 En mode veille, sélectionnez Menu > Internet > Param. Internet > Comptes.
- 2 Sélectionnez un compte.

#### Pour commencer à naviguer

- 1 En mode veille, sélectionnez Menu > Internet.
- 2 Sélectionnez une option.

#### Pour arrêter la navigation

• Lorsque vous naviquez, maintenez enfoncée la touche  $\leftarrow$ .

## Thèmes et sonneries

Vous pouvez utiliser des thèmes pour modifier l'apparence de l'écran. Vous pouvez également sélectionner des sonneries.

#### Pour sélectionner un thème

• En mode veille, sélectionnez Menu > Réglages > onglet Affichage > Thèmes et sélectionnez un thème.

#### Pour sélectionner une sonnerie

• En mode veille, sélectionnez Menu > Réglages > onglet Sons et alertes > Sonnerie et sélectionnez une sonnerie.

## Heure et date

#### Pour régler l'heure et la date

- 1 En mode veille, sélectionnez Menu > Réglages > onglet Général > Heure et date > Heure.
- 2 Entrez la date, puis sélectionnez OK.
- 3 Saisissez l'heure et sélectionnez OK.

## Langue

#### Pour changer la langue du téléphone

• En mode veille, sélectionnez Menu > Réglages > onglet Général > Langue téléphone et sélectionnez une langue.

## Gestionnaire de fichiers

Vous pouvez gérer des fichiers enregistrés dans la mémoire du téléphone ou sur la carte mémoire. Vous pouvez créer des sousdossiers afin d'y déplacer des fichiers.

#### Pour déplacer un fichier dans le Gestionnaire de fichiers

- 1 En mode veille, sélectionnez Menu > Gestionnaire fich.
- 2 Faites défiler jusqu'à un fichier, puis sélectionnez Options > Dépl. vers doss.
- 3 Ouvrez un dossier et sélectionnez Coller.

## <span id="page-31-0"></span>Saisie de texte

Pour saisir du texte, il existe deux méthodes : la saisie de texte multifrappe ou semi-automatique.

La saisie de texte semi-automatique s'opère en appuyant une fois sur chaque touche. Vous continuez à écrire le mot même s'il ne s'affiche pas correctement. Le téléphone utilise un dictionnaire pour reconnaître le mot, une fois que toutes ses lettres ont été saisies.

#### Pour entrer du texte à l'aide de la saisie semi-automatique du texte

- 1 Par exemple, pour écrire le mot « Jane », appuyez sur  $(5)$ ,  $(2)$ ,  $\mathcal{F}$ ,  $\mathcal{F}$ ),  $\mathcal{F}$
- 2 Vous avez le choix entre plusieurs options :
- Si le mot affiché est celui que vous souhaitez, appuyez sur  $\leftarrow$  pour accepter et ajouter un espace. Pour accepter un mot sans ajouter d'espace, appuyez sur  $\circledR$ .
- Si ce mot ne correspond pas à celui souhaité, appuyez sur (4) ou à plusieurs reprises pour afficher les autres mots suggérés.
- Pour saisir des points et des virgules, appuyez sur  $\circ$ , puis à plusieurs reprises sur  $\left(\overline{\bullet}\right)$  ou  $\widetilde{\circ}$ .

32

#### Pour saisir du texte à l'aide de la saisie de texte multifrappe

- Appuyez sur  $\overline{P}$   $\overline{P}$  à plusieurs reprises jusqu'à ce que le caractère souhaité apparaisse.
- Appuyez sur  $\overline{p}$  pour ajouter un espace.
- Appuyez sur  $\overline{p}$  pour saisir des points et des virgules
- $\bullet$  Appuyez sur  $\left(\frac{1}{2}a\right)$  pour basculer entre les majuscules et les minuscules.
- Maintenez enfoncées les touches  $(\overline{p}) (\overline{p})$  pour entrer des nombres.

#### Pour changer de méthode de saisie de texte

Lorsque vous rédigez le message, maintenez enfoncée la touche  $(\widetilde{m}a)$ .

#### Pour supprimer des caractères

Appuyez sur  $\circledcirc$ .

#### Pour changer de langue de saisie

Lorsque vous rédigez le message, maintenez enfoncée la touche  $(F-3)$ .

## Messagerie vocale

Les appelants peuvent laisser un message vocal lorsque vous n'êtes pas en mesure de leur répondre. Vous pouvez obtenir votre numéro de messagerie vocale auprès de votre opérateur réseau.

#### Pour saisir votre numéro de messagerie vocale

- 1 En mode veille, sélectionnez Menu > Messagerie > Réglages > N° msg vocale.
- 2 Faites défiler jusqu'au numéro de messagerie vocale, puis sélectionnez OK.
- 3 Entrez le numéro de messagerie vocale et sélectionnez OK.

#### Pour appeler votre service de messagerie vocale

• En mode veille, maintenez enfoncée la touche  $(\equiv)$ .

# **Verrous**

## Verrou de la carte SIM

Les codes PIN et PUK sont fournis par votre opérateur réseau.

- Si le message PIN erroné Tentatives restantes : apparaît
- à l'écran lorsque vous modifiez votre code PIN, cela signifie que vous n'avez pas saisi le code PIN ou PIN2 correctement.

#### Pour débloquer votre carte SIM

- 1 Lorsque PIN bloqué est affiché, sélectionnez Déverr.
- 2 Saisissez votre code PUK et sélectionnez OK
- 3 Entrez un nouveau code PIN et sélectionnez OK.
- 4 Entrez une seconde fois le nouveau code PIN et sélectionnez OK.

#### Pour activer le verrou de la carte SIM

- 1 En mode veille, sélectionnez Menu > Réglages > onglet Général > Sécurité > Verrous > Protection SIM > Protection.
- 2 Saisissez votre code PIN et sélectionnez OK.
- 3 Sélectionnez Activer.

#### Pour modifier votre code PIN

- 1 En mode veille, sélectionnez Menu > Réglages > onglet Général > Sécurité > Verrous > Protection SIM > Modifier PIN.
- 2 Saisissez votre code PIN et sélectionnez OK.
- 3 Entrez un nouveau code PIN et sélectionnez OK.
- 4 Entrez une seconde fois le nouveau code PIN et sélectionnez OK.

## Verrou du téléphone

Vous pouvez arrêter une utilisation non autorisée de votre téléphone. Remplacez le code de verrou du téléphone (0000 par défaut) par n'importe quel autre code personnel constitué de quatre chiffres.

#### Pour activer le verrou du téléphone

- 1 En mode veille, sélectionnez Menu > Réglages > onglet Général > Sécurité > Verrous > Protection téléph. > Afficher le code.
- 2 Entrez le code de verrouillage du téléphone, puis sélectionnez OK.
- 3 Sélectionnez Activé.

#### Pour modifier le code de verrouillage du téléphone

- 1 En mode veille, sélectionnez Menu > Réglages > onglet Général > Sécurité > Verrous > Protection téléph. > Modifier le code.
- 2 Saisissez le code actuel et sélectionnez OK.
- 3 Saisissez le nouveau code et sélectionnez OK.
- 4 Entrez une seconde fois le nouveau code et sélectionnez OK.

En cas d'oubli du nouveau code, vous devez rapporter

le téléphone à votre détaillant Sony Ericsson local.

#### Pour déverrouiller le téléphone

- 1 En mode veille, sélectionnez Menu > Réglages > onglet Général > Sécurité > Verrous > Protection téléph. > Afficher le code.
- 2 Saisissez le code de verrouillage de votre téléphone et sélectionnez OK.
- 3 Sélectionnez Désactivé.

# **Dépannage**

Certains problèmes nécessitent que vous contactiez votre opérateur réseau. Pour obtenir de l'aide, accédez au site Web [www.sonyericsson.com/support](http://www.sonyericsson.com/support).

#### Réinitialisation générale

En cas de problème avec votre téléphone, notamment si l'image clignote, si l'écran se fige, ou encore en cas de problème de navigation, vous devez réinitialiser le téléphone. Si vous sélectionnez Réinitialise tout, toutes les données utilisateur comme les contacts, les messages, les images et les sons du téléphone sont supprimées.

#### Pour réinitialiser tous les paramètres

• En mode veille, sélectionnez Menu > Réglages > onglet Général > Réinitialise tout > Cont. > Cont.

#### Messages d'erreur

#### PIN bloqué

Vous avez entré à trois reprises un code PIN incorrect. Votre carte SIM est maintenant verrouillée. Déverrouillez votre carte SIM à l'aide de votre code PUK que votre opérateur réseau vous a fourni en même temps que votre code PIN.

#### Pour déverrouiller la carte SIM

- 1 Entrez votre code PUK et sélectionnez OK.
- 2 Entrez un nouveau code PIN et sélectionnez OK.
- 3 Entrez une seconde fois le nouveau code PIN et sélectionnez OK.

#### Insérer SIM

Aucune carte SIM n'est installée dans votre téléphone ou la carte n'a pas été insérée correctement. Essayez une ou plusieurs des solutions suivantes :

- Retirez la carte SIM et insérez-la correctement.
- Nettoyez les connecteurs de la carte SIM et du téléphone avec une brosse douce, un linge doux ou un coton-tige.

36

- Vérifiez si la carte SIM est endommagée.
- Contactez votre opérateur réseau pour obtenir une nouvelle carte SIM.

#### Je ne parviens pas à mettre le téléphone sous tension

Essayez de charger complètement le téléphone. Raccordez le chargeur (en vous assurant que l'icône d'alimentation du chargeur est dirigée vers le haut) et chargez le téléphone pendant 2,5 heures. Il est possible que l'icône de la batterie n'apparaisse pas à l'écran avant que le téléphone se soit chargé pendant 30 minutes.

#### Impossible d'utiliser Internet ou les MMS

Assurez-vous que l'abonnement de votre téléphone prend en charge la transmission de données et que les paramètres corrects ont été configurés dans votre téléphone.

#### Impossible d'envoyer des SMS

Assurez-vous que le numéro du centre de service correct est mémorisé dans votre téléphone.

#### Le téléphone ne peut pas être détecté par d'autres périphériques utilisant la technologie sans fil Bluetooth

La fonction Bluetooth n'a pas été activée. Assurez-vous que votre téléphone est réglé sur Afficher téléph. Reportez-vous à la section [Pour activer la fonction Bluetooth](#page-28-1) à la page [29](#page-28-1).

#### Le téléphone s'éteint automatiquement

Si votre téléphone se met hors tension durant son transport, qu'un objet se trouvant dans votre poche ou dans votre sac active probablement la touche de mise sous/hors tension. Vous devez activer le verrouillage automatique du clavier.

## **Declaration of conformity for F305**

We, Sony Ericsson Mobile Communications AB of Nya Vattentornet SE-221 88 Lund, Sweden declare under our sole responsibility that our product Sony Ericsson type AAC-1052161-BV and in combination with our accessories, to which this declaration relates is in conformity with the appropriate standards EN 301 511:V9.0.2, EN 300 328:V1.7.1, EN 301 489-7:V1.3.1, EN 301 489-17:V1.2.1 and EN 60 950-1:2006, following the provisions of, Radio Equipment and Telecommunication Terminal Equipment Directive 1999/5/EC.

Lund, May 2008

 $C<sub>60682</sub>$ 

Roji) Remite.

Ce produit est conforme à la directive R&TTE (1999/5/CE). Shoji Nemoto, Head of Product Business Unit GSM/UMTS

FCC Statement<br>Ce périphérique est conforme à l'alinéa 15 de la réglementation FCC. Son utilisation est soumise aux conditions suivantes : (1) Cet appareil ne doit pas provoquer d'interférence nuisible et

(2) cet appareil doit accepter toute interférence reçue, y compris les interférences pouvant provoquer un fonctionnement inattendu.

Tout changement ou modification qui ne serait pas expressément approuvé par Sony Ericsson risque d'annuler le droit de l'utilisateur à employer ce périphérique.

Ce périphérique a été testé et s'est avéré conforme aux limites imposées à un périphérique numérique de Classe B conformément à l'Alinéa 15 des Règlements de la FCC. Ces limites ont été définies pour assurer une protection raisonnable contre les interférences nuisibles au sein d'une installation résidentielle.

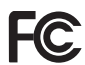

Cet appareil génère, utilise et peut diffuser de l'énergie hautes fréquences et, s'il n'est pas installé et utilisé conformément aux instructions, il peut générer des interférences nuisibles aux communications radio. Toutefois, il n'est pas garanti que des interférences surviennent dans une installation donnée. Si cet appareil provoque des interférences nuisibles à la réception des émissions de radio de télévision, ce qui peut être déterminé en le mettant successivement hors et sous tension, l'utilisateur est invité à essayer d'éliminer les interférences en appliquant une ou plusieurs des mesures suivantes :

- Réorienter ou déplacer l'antenne réceptrice.

- Augmenter la distance séparant le périphérique du récepteur.

- Raccorder le périphérique à une prise d'un circuit électrique différent de celui auquel le récepteur est connecté.

- Chercher assistance auprès du revendeur ou d'un technicien radio/TV expérimenté.

### Industry Canada Statement

Ce dispositif est conforme à la norme RSS-210 d'Industrie Canada. Son utilisation est soumise aux conditions suivantes : (1) ce dispositif ne doit pas provoquer d'interférence et (2) il doit accepter toutes les interférences, y compris celles susceptibles de provoquer un fonctionnement indésirable. This Class B digital apparatus complies with Canadian ICES-003. Cet appareil numérique de la classe B est conforme à la norme NMB-003 du Canada.

#### Sony Ericsson F305

GSM 850/900/1800/1900

Ce Guide de l'utilisateur est publié par Sony Ericsson Mobile

Communications AB ou sa filiale nationale sans aucune garantie.

Sony Ericsson Mobile Communications AB peut procéder en tout temps et sans préavis à toute amélioration et à toute modification à la suite d'une erreur typographique, d'une erreur dans l'information présentée ou de toute amélioration apportée aux programmes et/ou au matériel. De telles modifications seront toutefois intégrées aux nouvelles éditions de ce Guide de l'utilisateur. Tous droits réservés.

© Sony Ericsson Mobile Communications AB, 2008

Remarque importante : Certains services présentés dans ce Guide de l'utilisateur ne sont pas pris en charge par tous les réseaux. Cela s'applique aussi au numéro d'urgence international 112. Veuillez contacter votre opérateur réseau ou votre fournisseur de services si vous n'êtes pas certain de la disponibilité d'un service donné.

Veuillez lire les Informations importantes avant d'utiliser votre téléphone mobile. Les figures sont de simples illustrations qui ne sont pas nécessairement une représentation fidèle du téléphone. Votre téléphone mobile permet de télécharger, stocker et de transférer d'autres éléments tels que des sonneries. L'utilisation d'un tel contenu peut être limitée ou interdite par des droits de tiers, notamment, mais sans limitation, des restrictions imposées par la législation sur les droits d'auteur en vigueur. Vous êtes personnellement responsable du contenu supplémentaire que vous téléchargez ou transmettez à partir de votre téléphone mobile, pour lequel la responsabilité de Sony Ericsson ne peut en aucun cas être engagée. Avant d'utiliser un quelconque élément du contenu supplémentaire, vérifiez si vous possédez la licence adéquate ou si vous y êtes autorisé. Sony Ericsson ne garantit pas la précision, l'intégrité ou la qualité d'un contenu supplémentaire ou d'un contenu tiers. En aucun cas Sony Ericsson ne peut être tenu pour responsable d'une utilisation inadéquate d'un contenu supplémentaire ou d'un contenu tiers.

Sony, M2 et Memory Stick Micro sont des marques ou des marques déposées de Sony Corporation. Ericsson est une marque ou une marque déposée de Telefonaktiebolaget LM Ericsson. La technologie de saisie semiautomatique du texte est utilisée sous licence de Zi Corporation. Bluetooth est une marque ou une marque déposée de Bluetooth SIG Inc. utilisée sous licence par Sony Ericsson. Le logo d'identification représentant du liquide, Style-Up, PlayNow et TrackID sont des marques ou des marques déposées de Sony Ericsson Mobile Communications AB. La musique TrackID™ fonctionne grâce à Gracenote Mobile. Microsoft, Windows et Vista sont des marques commerciales ou des marques déposées de Microsoft Corporation aux Etats-Unis et/ou dans d'autres pays. Ce produit est protégé par certains droits de propriété intellectuelle de Microsoft. L'utilisation et la distribution d'une telle technologie hors de ce produit sont interdites sans licence de Microsoft. Java™ et l'ensemble des logos et marques Java sont des marques ou des marques déposées de Sun Microsystems, Inc. aux Etats-Unis et dans d'autres pays. Contrat de licence utilisateur final pour Sun™ Java™ J2ME™.

Contrôle des exportations : Ce produit, y compris les logiciels ou données techniques qu'il renferme ou qui l'accompagnent, peut être soumis aux lois américaines de contrôle des exportations, notamment l'U.S. Export

40

Administration Act et la législation connexe, ainsi qu'aux programmes de sanctions américains gérés par l'Office of Foreign Assets Control du Département du Trésor américain. Il peut en outre être soumis aux règles d'exportation ou d'importation d'autres pays. L'utilisateur ou le détenteur du produit s'engage à se conformer de manière stricte à toutes les réglementations et reconnaît qu'il est de son devoir d'obtenir les licences requises pour exporter, réexporter ou importer ce produit. Sans aucune limitation, ce produit, y compris les logiciels qu'il renferme, ne peut être téléchargé, exporté ou réexporté (i) ni vers un ressortissant, un habitant ou une entité de Cuba, de l'Irak, de l'Iran, de la Corée du Nord, du Soudan, de la Syrie (cette liste pouvant être revue ultérieurement) ou vers un pays soumis à l'embargo par les Etats-Unis ; ni (ii) vers une personne ou une entité figurant sur la liste Specially Designated Nationals du Département du Trésor américain, ni (iii) vers une personne ou une entité quelconque figurant sur une liste d'interdiction des importations qui peut être revue régulièrement par le Gouvernement des Etats-Unis, y compris mais sans limitation la Denied Persons List ou l'Entity List du Département du Commerce américain, ou de Nonproliferation Sanctions List du Département d'Etat américain. Droits limités : L'utilisation, la duplication ou la divulgation par le gouvernement des Etats-Unis sont soumises aux limitations énoncées dans les Rights in Technical Data and Computer Software Clauses des documents DFARS 252.227-7013(c) (1) (ii) et FAR 52.227-19(c) (2), si applicables. Ce produit est accordé sous licence dans le cadre des licences du portefeuille de brevets AVC et visuels MPEG-4 pour l'utilisation personnelle et non commerciale d'un consommateur en vue (i) d'encoder des séquences vidéo conformément à la norme visuelle MPEG-4 (« Vidéo MPEG-4 ») ou à la norme AVC et/ou (ii) de décoder des séquences vidéo MPEG-4 ou AVC qui ont été encodées par un consommateur qui agit dans le cadre d'une activité personnelle et non commerciale et/ou qui ont été obtenues auprès d'un fournisseur de séquences vidéo licencié par MPEG LA pour fournir des séquences vidéo MPEG-4 et/ou vidéo AVC. Aucune licence n'est accordée, de manière implicite ou explicite, pour tout autre usage. Des informations complémentaires, notamment relatives à l'octroi des licences, ainsi que des utilisations promotionnelles, internes et commerciales, peuvent être obtenues auprès de MPEG LA, L.L.C. Visitez http://www.mpegla.com.

Technologie de décodage audio MPEG Layer-3 accordée sous licence par Fraunhofer IIS et Thomson. Tous les autres copyrights et marques sont la propriété de leurs propriétaires respectifs.

[www.sonyericsson.com](http://www.sonyericsson.com)

### Sony Ericsson

Sony Ericsson Mobile Communications AB SE-221 88 Lund, Sweden

1213-4723.2

Printed in XXX

Cette version est la version Internet du Guide de l'utilisateur. © Impression exclusivement réservée à une utilisation privée.